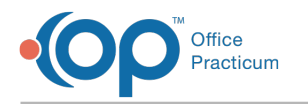

## Selecting Lab Results

Last Modified on 12/26/2017 3:37 pm EST

## Selecting Lab Results

The OP Diagnostic Tests Importer displays a list of results available through your lab interfaces.

To select a lab result:

1. Verify that the OP Provider is filled in and note the patient and test information indicated in the selected result record.

2. Any available requisition in your patient charts is listed if matching result information is found.

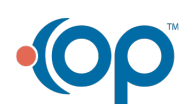